## 《TED 動画ダウンロードのやり方》

## 1. Share と書いてあるところをクリック

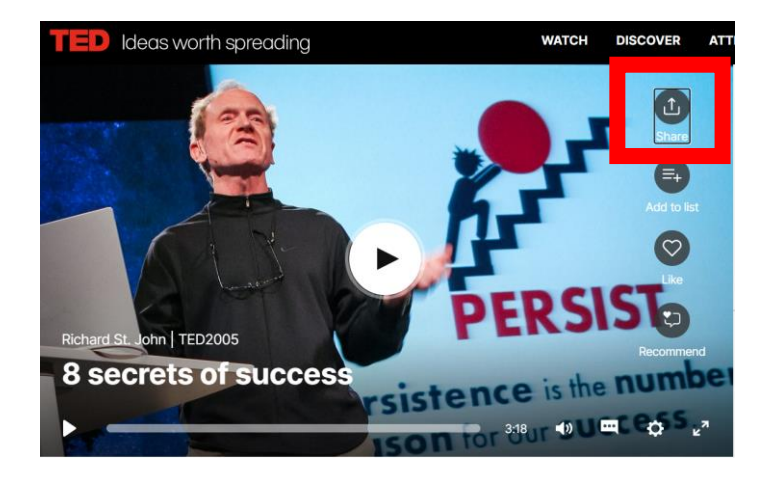

## 2. Download をクリック。

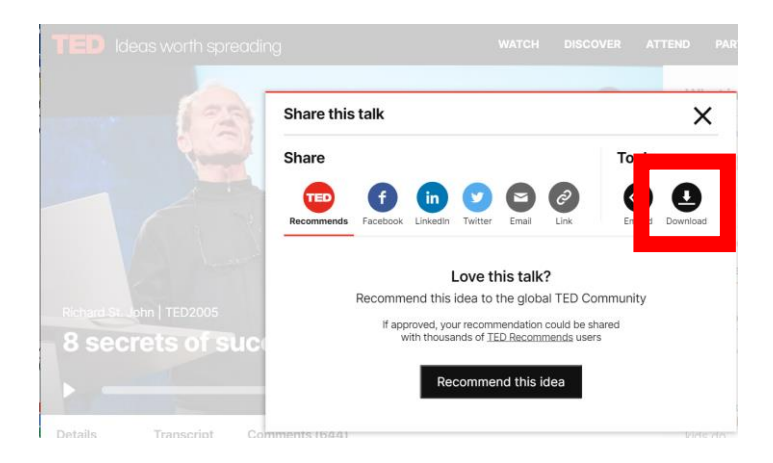

3. 字幕を足す場合は、ここをクリック。字幕の言語を選ぶ。

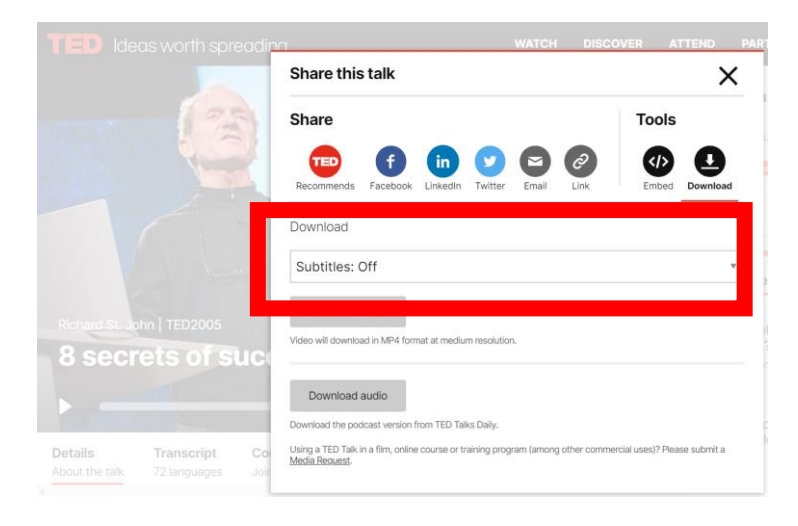

## 4. Download video をクリック。

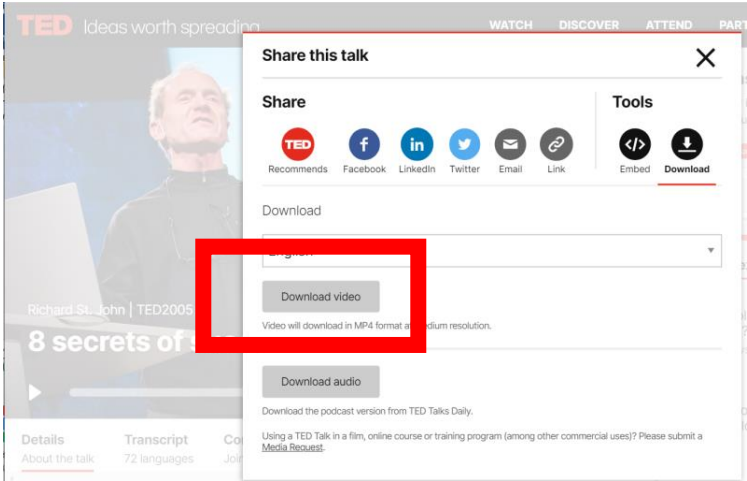

(その他)音声だけをダウンロードする場合は、Download audio をクリック。

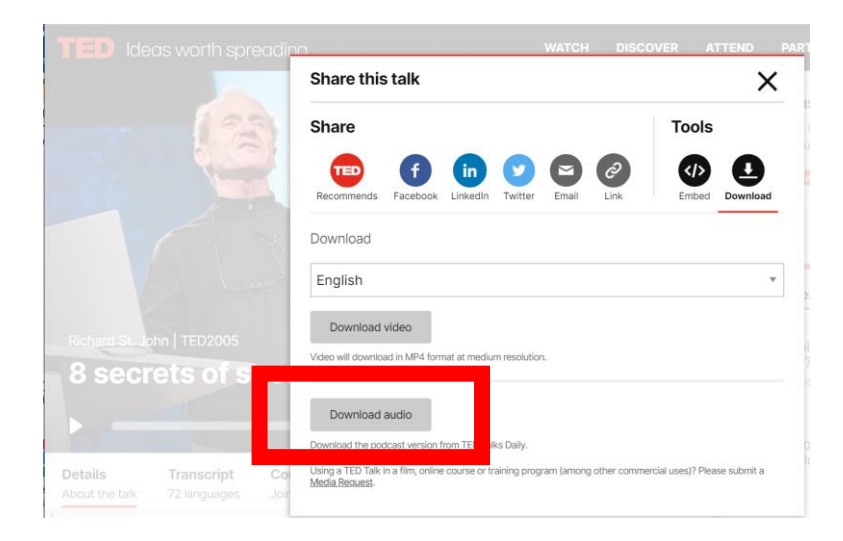